# MiContact Center *for Skype*

**MARCH 2016** MICONTACT CENTER *FOR SKYPE* VERSION 5.10.9.0 DETAILED RELEASE NOTES

# **Do Mitel**

#### **NOTICE**

The information contained in this document is believed to be accurate in all respects but is not warranted by Mitel Networks™ Corporation (MITEL®). The information is subject to change without notice and should not be construed in any way as a commitment by Mitel or any of its affiliates or subsidiaries. Mitel and its affiliates and subsidiaries assume no responsibility for any errors or omissions in this document. Revisions of this document or new editions of it may be issued to incorporate such changes.

No part of this document can be reproduced or transmitted in any form or by any means - electronic or mechanical - for any purpose without written permission from Mitel Networks Corporation.

Microsoft and Windows are trademarks of Microsoft Corporation.

Adobe Reader is a registered trademark of Adobe Systems Incorporated.

Other product names mentioned in this document may be trademarks of their respective companies and are hereby acknowledged.

> MiContact Center *for Skype* 5.10.9.0 – March 7, 2016

®,<sup>™</sup> Trademark of Mitel Networks Corporation © Copyright 2015 Mitel Networks Corporation All rights reserved

### Contents

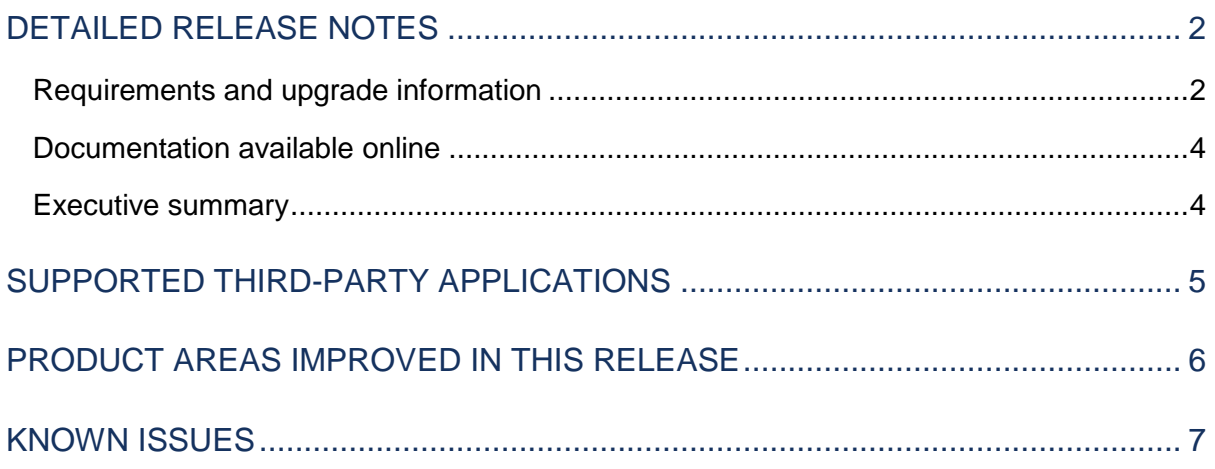

# <span id="page-3-0"></span>DETAILED RELEASE NOTES

This document describes the product improvements that were made in MiContact Center *for Skype* version 5.10.9.0.

The Detailed Release Notes are published for each core and service pack release and contain information that is relevant to that specific release.

### <span id="page-3-1"></span>REQUIREMENTS AND UPGRADE INFORMATION

MiContact Center *for Skype* version 5.10.9.0 must be installed on top of 5.10.0.0, 5.10.1.1, 5.10.3.0, 5.10.4.0, 5.10.5.0, 5.10.6.0, 5.10.7.0, or 5.10.8.0.

#### **NOTE:**

- If you are using IVR with you MiContact Center *for Skype* 5.10.9.0 deployment, you must upgrade to IVR version 7.1.3.1.
- You must install .NET Framework 4.5 before upgrading to Contact Center *for Skype* version 5.10.9.0.
- SQL Server 2005 Express Edition is no longer included with the installation of Contact Center *for Skype* Version 5.10. However, SQL Server is a required component for Contact Center for Skype. Ensure you have the appropriate version of SQL Server installed before installing Contact Center *for Skype* Version 5.10 or upgrading to Version 5.0.7.0.
- As of Contact Center *for Skype* Version 5.10.2.0, if you use SQL Server Express edition, you must install SQL Server Express with Tools. If you are running a remote SQL Server, you must install SQL Management Studio (Tools only) on the Enterprise Server.
- Contact Center *for Skype* Version 5.10.9.0 supports:
	- o Microsoft Skype for Business cumulative update KB 3097645, June 2015 (please follow the installation instructions found at[: https://support.microsoft.com/en](https://support.microsoft.com/en-us/kb/3097645)[us/kb/3097645\)](https://support.microsoft.com/en-us/kb/3097645)
	- o Microsoft Skype for Business 2015 security update KB 3085500 (please follow the installation instructions found at[: https://www.microsoft.com/en](https://www.microsoft.com/en-us/download/details.aspx?id=48909)[us/download/details.aspx?id=48909\)](https://www.microsoft.com/en-us/download/details.aspx?id=48909)
	- o Microsoft Lync 2013 (Skype for Business) cumulative update KB 3114502, January 2016 (please follow the installation instructions found at: [https://support.microsoft.com/en-us/kb/3131245\)](https://support.microsoft.com/en-us/kb/3131245)
	- o Microsoft Lync 2010 (64 bit) cumulative update KB 3072611, July 2015 (please follow the installation instructions found at[: https://support.microsoft.com/en](https://support.microsoft.com/en-us/kb/3072611)[us/kb/3072611\)](https://support.microsoft.com/en-us/kb/3072611)
- We strongly recommend you use the Ignite automated Updater Service when installing to agent desktops. It is critical that Hot Fix, Fix Pack, and Release updates are deployed to the agent desktop as all Contact Center *for Skype* components must be updated in unison. Overall system stability will be impacted if all components are not updated.
- Ensure your Ignite client privilege settings align with your Lync 2013 client privilege settings. When you upgrade to Lync 2013 on the desktop, if the Ignite controls do not display when an ACD call arrives, confirm the privilege settings.

 Lync 2013 users may have difficulty accessing the transfer, hang up, hold, and mute buttons as the conversation window sometimes truncates, blocking access to these features. To resolve this issue, refer to the Knowledge Base article found here: <http://micc.mitel.com/kb/KnowledgebaseArticle52078.aspx>

**NOTE:** Our downloads for MiContact Center for Skype 5.10.9.0, and MiContact Center (IVR) 7.1.3.0 are available now only through Mitel Online.

For vendors that deal both in MiContact Center *for Skype* and MiContact Center with MiVoice Business you will need to register one account on mitel.com for each. Remember to use your Customer Number so that the correct access is applied to your account.

To download and install MiContact Center for Skype Version 5.10.9.0, or MiContact Center (IVR) 7.1.3.0 from Mitel Online:

- 1. Using a web browser browse to **http://www.mitel.com**.
- 2. Click **Login**.
- 3. Type your **User ID** and **Password** and click **Log in**.
- 4. Click **Mitel Online**.
- 5. Click **Software Downloads**.
- 6. Click **MiContact Center for Skype=> MiContact Center for Skype - Current Release (5.10.9.0) and IVR (7.1.3.1)**.

The Knowledge Base article pertaining to the software you run will open. **NOTE:** There are three download options available.

- **Full installation**, which includes the latest fix or service pack
- **Upgrade only**, which is a service pack that installs onto any previous version in the same release (5.10.X.X, or 7.1.X.X)
- **Cumulative patch**, which are fix packs that must be installed onto a specific version.
- 7. On the **Download Software** page, select the desired download file.

Optionally, follow the link to the Detailed Release Notes to review the changes included in this release.

**NOTE:** You will be prompted to agree to download using the software download

manager. You must agree and install the applet, if prompted to continue.

- 8. Save the release to the desktop of your Enterprise Server.
- 9. Once the file has been downloaded to the desktop, double-click the .exe file. **NOTE:** If you receive a 'Trusted Source' warning, disregard and continue with the download.
- 10. When prompted to unzip the .exe file, click **Continue**. The Installation Wizard will open.
- 11. Click **Next**.

Follow the steps in the installation wizard to install the release.

**NOTE:** If you must cancel the installation and re-run the 5.10.9.0.exe file again. Do not use the extracted .MSI directly, as it will remove your licensing.

The software and hardware requirements for Contact Center *for Skype* Version 5.10.9.0 depend on the solutions you purchase and run, the number of devices on which you report, and the traffic of your contact center. For information on hardware and software requirements, refer to the Contact Center *for Skype* System Engineering Guide (available at [http://micc.mitel.com](http://micc.mitel.com/) under technical documentation).

### <span id="page-5-0"></span>DOCUMENTATION AVAILABLE ONLINE

You can access the most up-to-date versions of MiContact Center *for Skype* technical documentation from the dealer portal website at http://micc.mitel.com.

#### **MiContact Center Solutions documentation**

- *MiContact Center for Skype User Guide*
- *MiContact Center for Skype System Engineering Guide*
- *MiContact Center for Skype Reports Guide*
- *MiContact Center for Skype Installation Guide*

For answers to the latest frequently asked questions, troubleshooting information, and post-release hot fixes, see the Mitel Knowledge Base at [http://micc.mitel.com/kb/.](http://micc.mitel.com/kb/)

### <span id="page-5-1"></span>EXECUTIVE SUMMARY

Contact Center *for Skype* Version 5.10.9.0 includes a number of defect fixes addressing customer reported issues.

# <span id="page-6-0"></span>SUPPORTED THIRD-PARTY APPLICATIONS

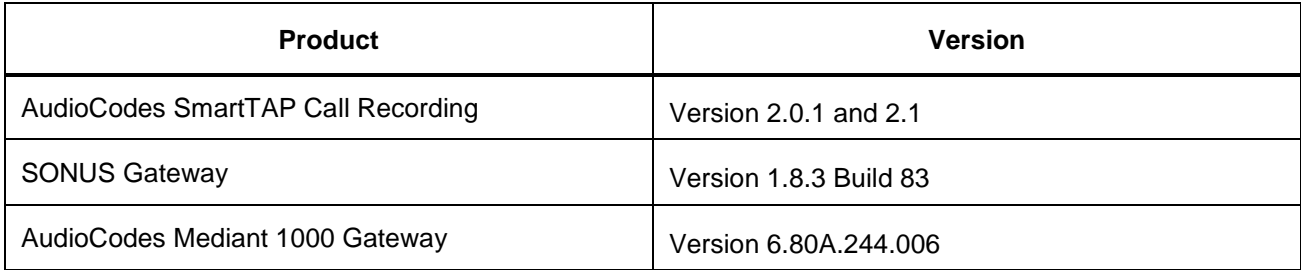

The following section lists the peripheral devices that are supported with MiContact Center *for Skype* Version 5.10.9.0.

**NOTE:** We recommend if you are considering integration with any devices that are not included in the following list, that you first confirm such devices are Microsoft Lync certified. Please refer to the following website for a current list of Lync certified peripheral devices: [http://technet.microsoft.com/en-us/lync/gg278164.aspx.](http://technet.microsoft.com/en-us/lync/gg278164.aspx)

#### **Hardset devices:**

- Polycom CX200
- Polycom CX300
- Polycom CX500
- Polycom CX600\*
- Polycom VVX
- Astra 6721ip
- Snom 821 edition

\*Expect a 4 to 5 second delay in establishing a connection with a caller using a Polycom CX600 device.

#### **Headset devices:**

- Jabra PRO 9450 (Bluetooth and USB)
- Jabra UC Voice 750 MS (USB)
- Jabra Go 6400 (USB)
- Plantronics USB Headset Savi Office
- Plantronics USB Headset Savi D100/W430
- Plantronics USB Headset Voyager Pro UC
- Plantronics USB Headset CS 50/6-USB
- Plantronics USB Headset Blackwire C210/C220, C420, C600 family
- Plantronics USB Headset DA45
- Plantronics USB Headset BUA 100/BUA 200
- Plantronics USB Headset Voyager 510-USB
- Plantronics USB Headset .Audio 920
- Logitech USB Headset Clearchat Comfort
- Sennheiser SC 260 USB ML
- Sennheiser SC 660 USB ML

# <span id="page-7-0"></span>PRODUCT AREAS IMPROVED IN THIS RELEASE

The following fixes were included in this release:

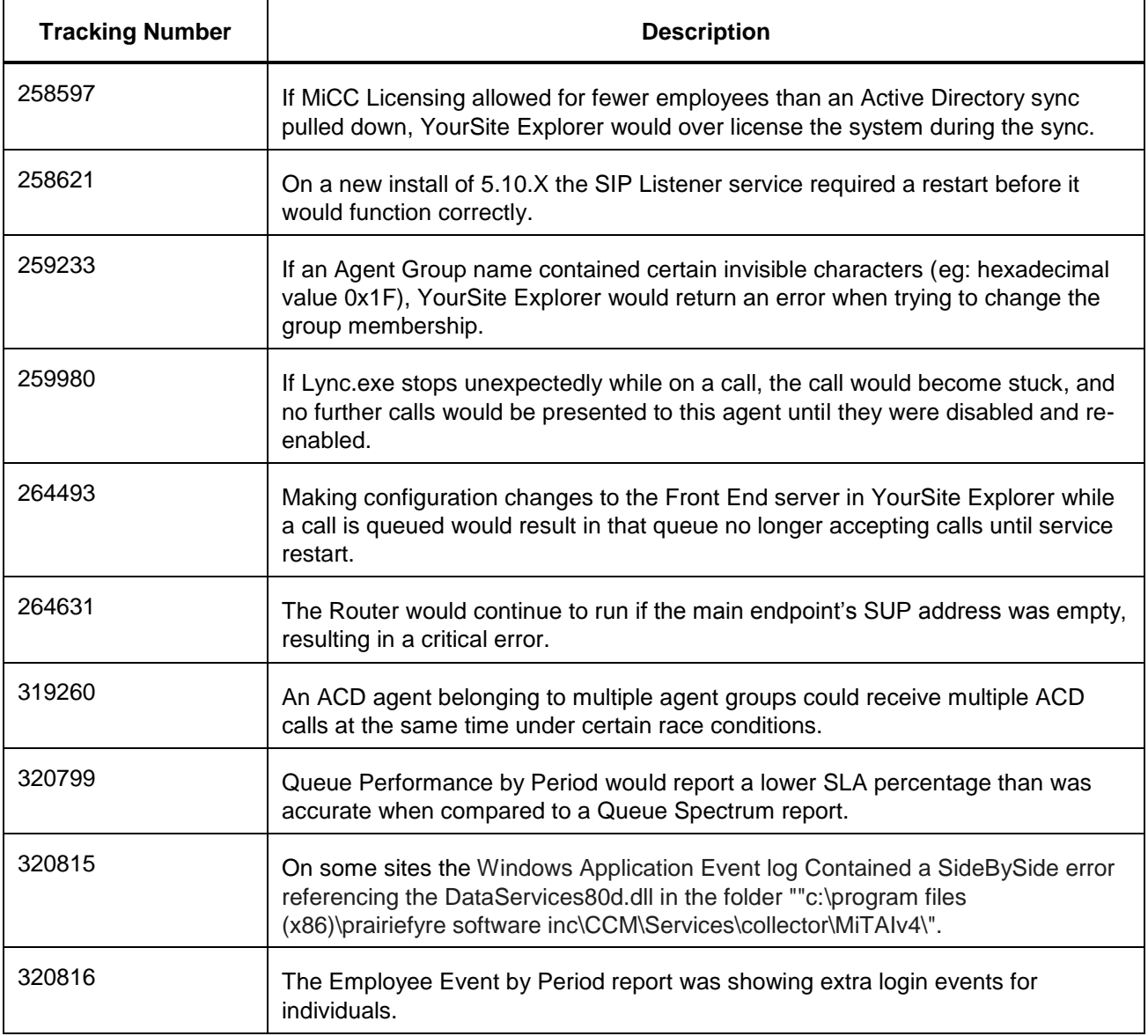

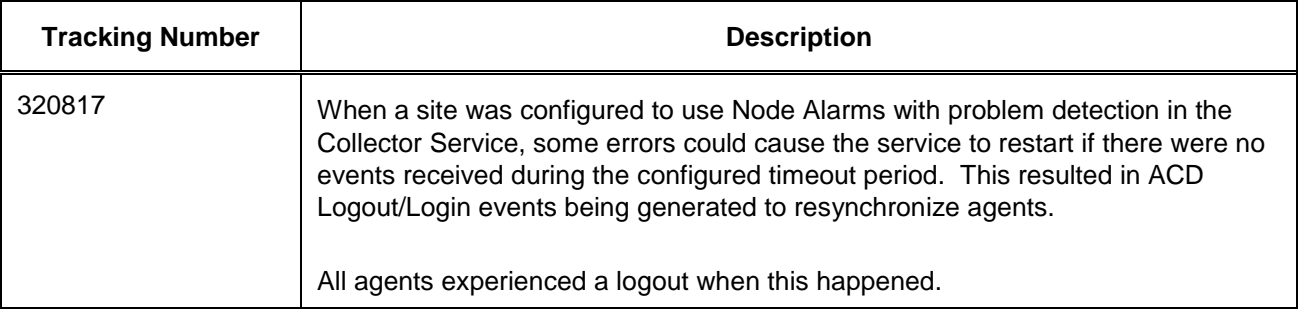

## <span id="page-8-0"></span>KNOWN ISSUES

The following section describes known issues in MiContact Center *for Skype* Version 5.10.9.0.

For hotfixes that address any issues that were not known at the time this document was published please refer to the following:

- Customers—contact your Mitel Channel Partner
- Channel Partners- visit the Knowledge Base at [http://micc.mitel.com/kb/.](http://micc.mitel.com/kb/)

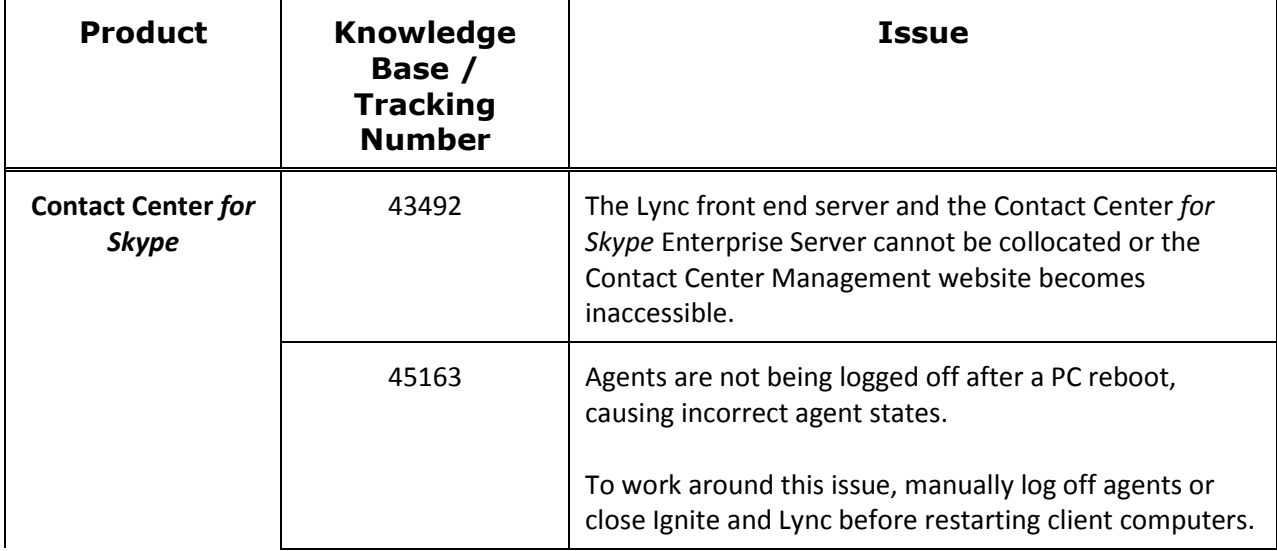

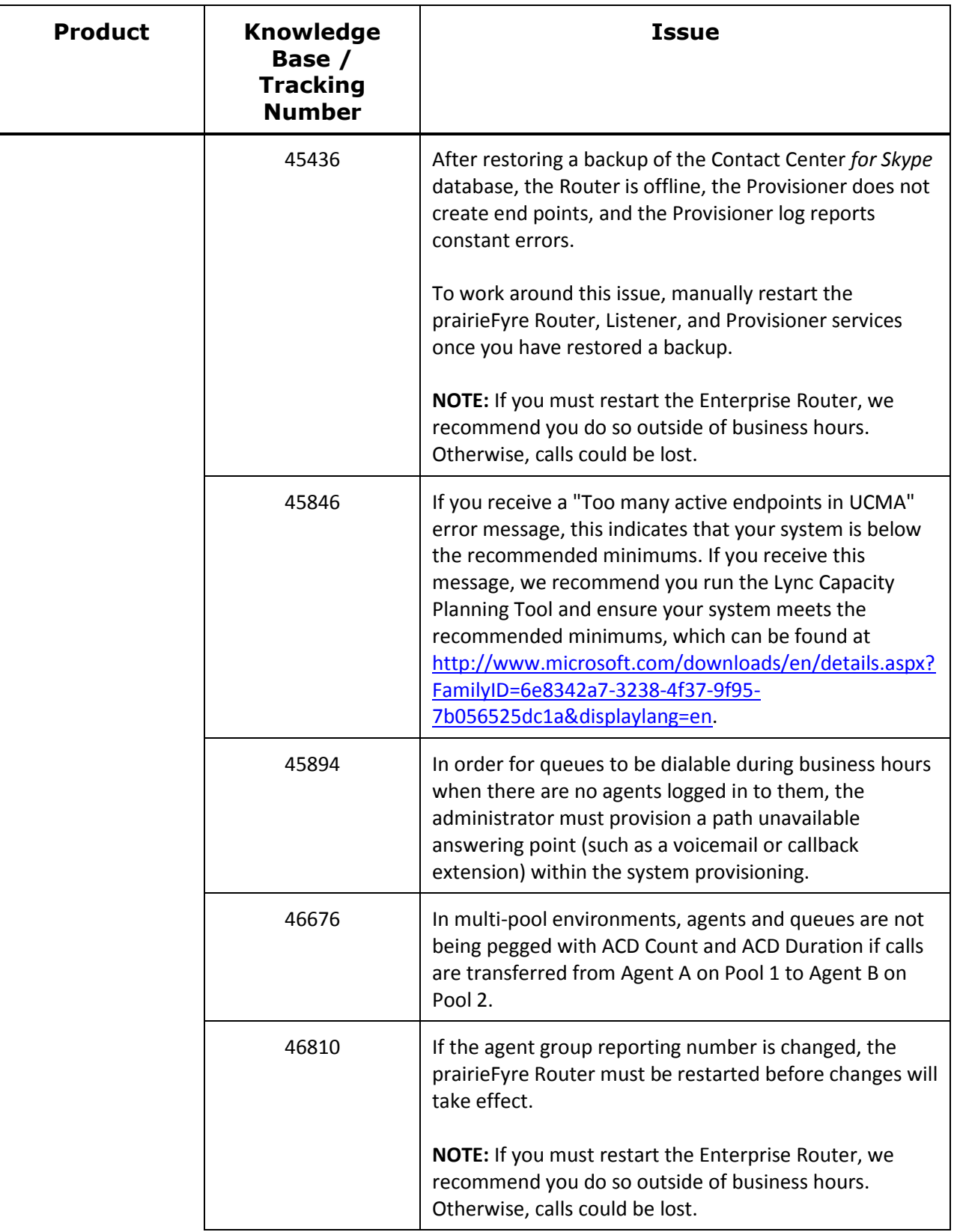

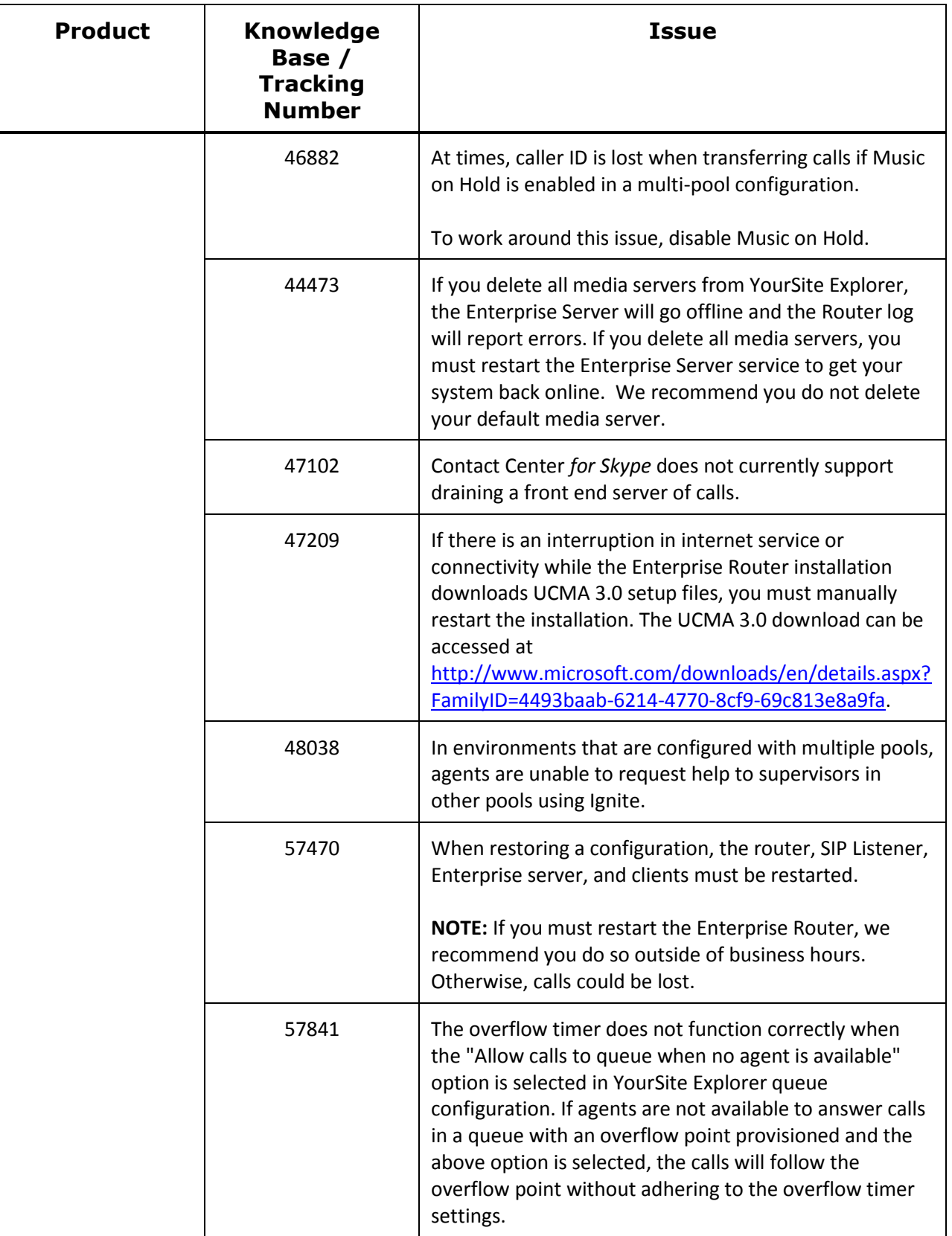

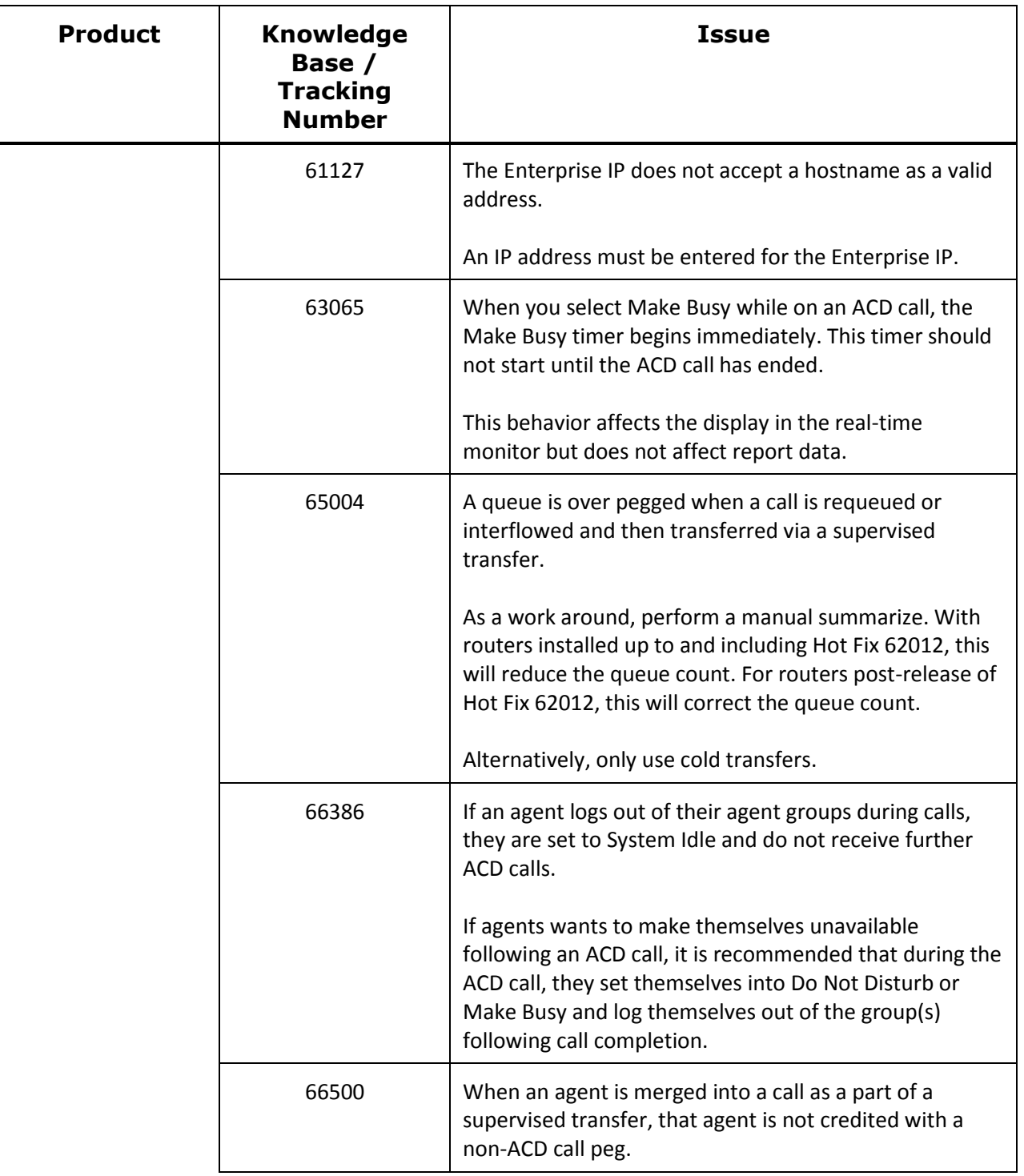

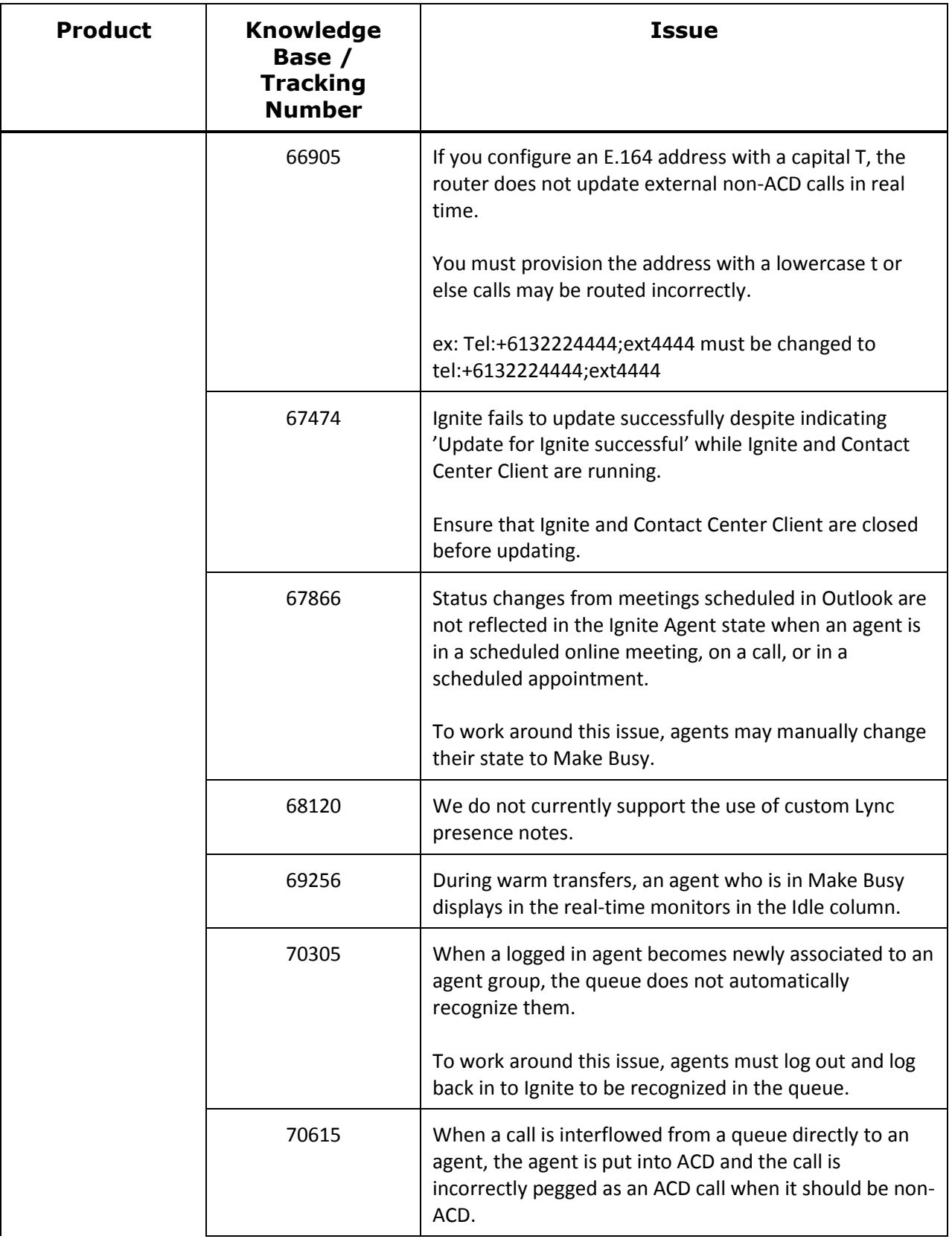

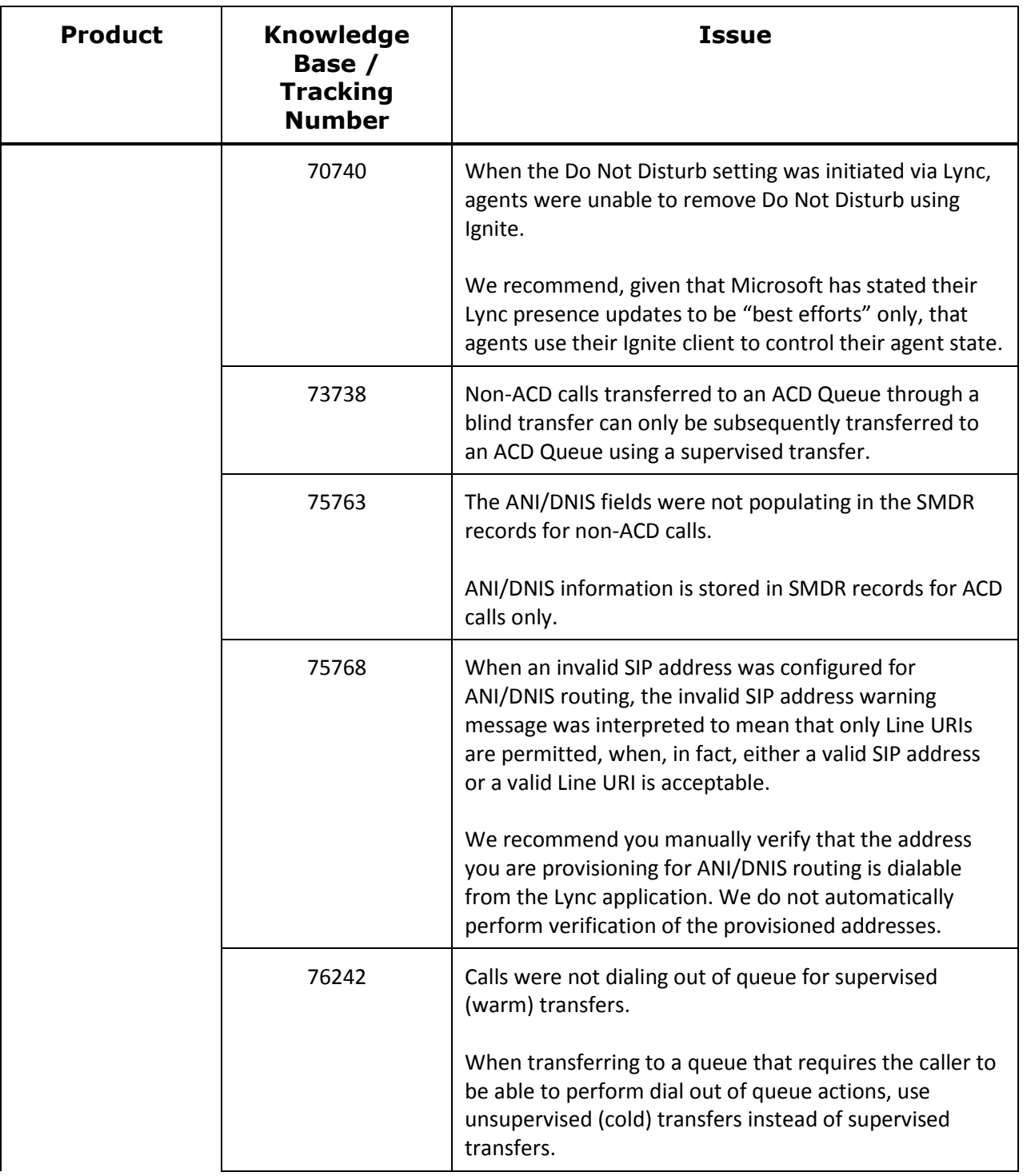

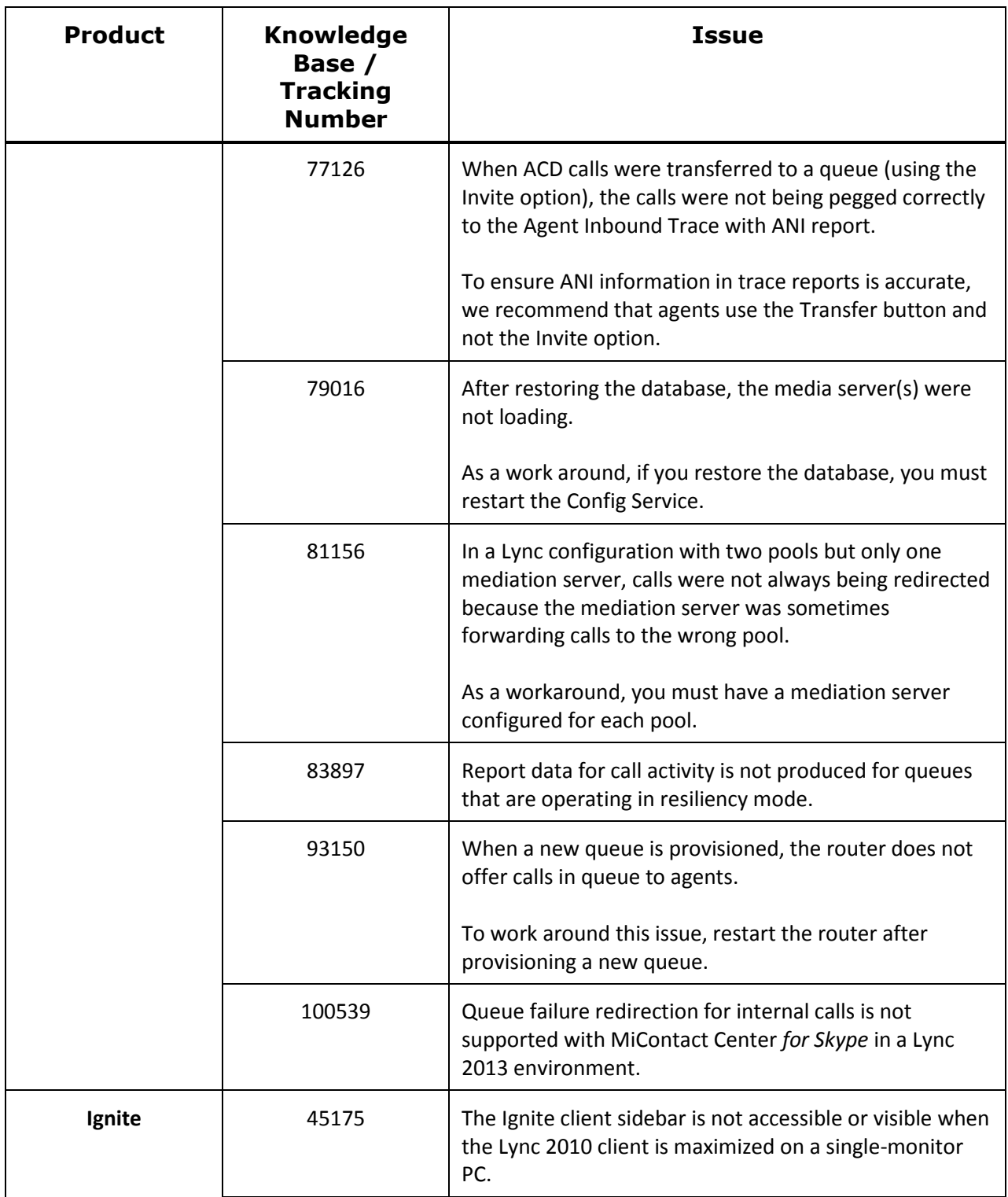

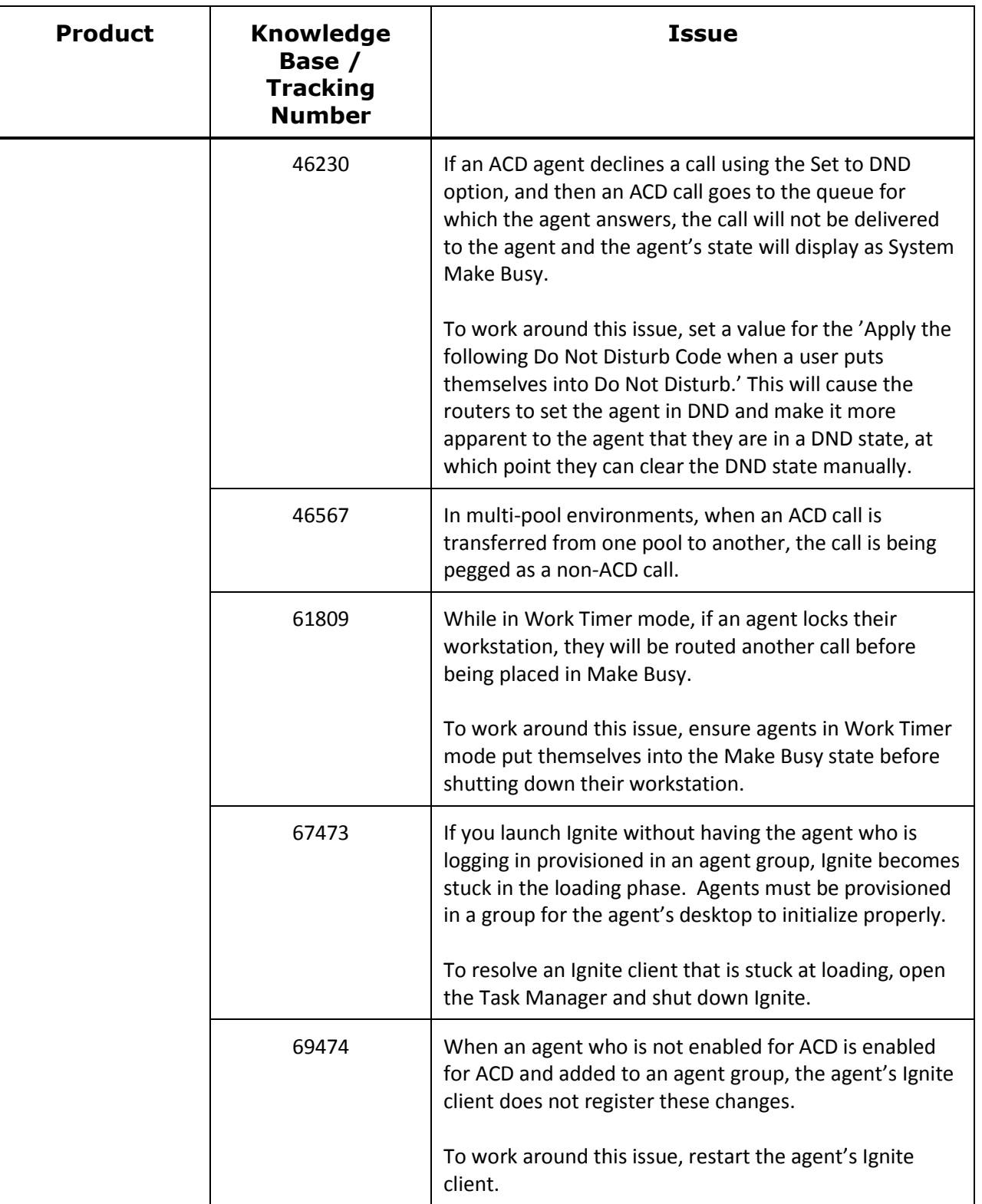

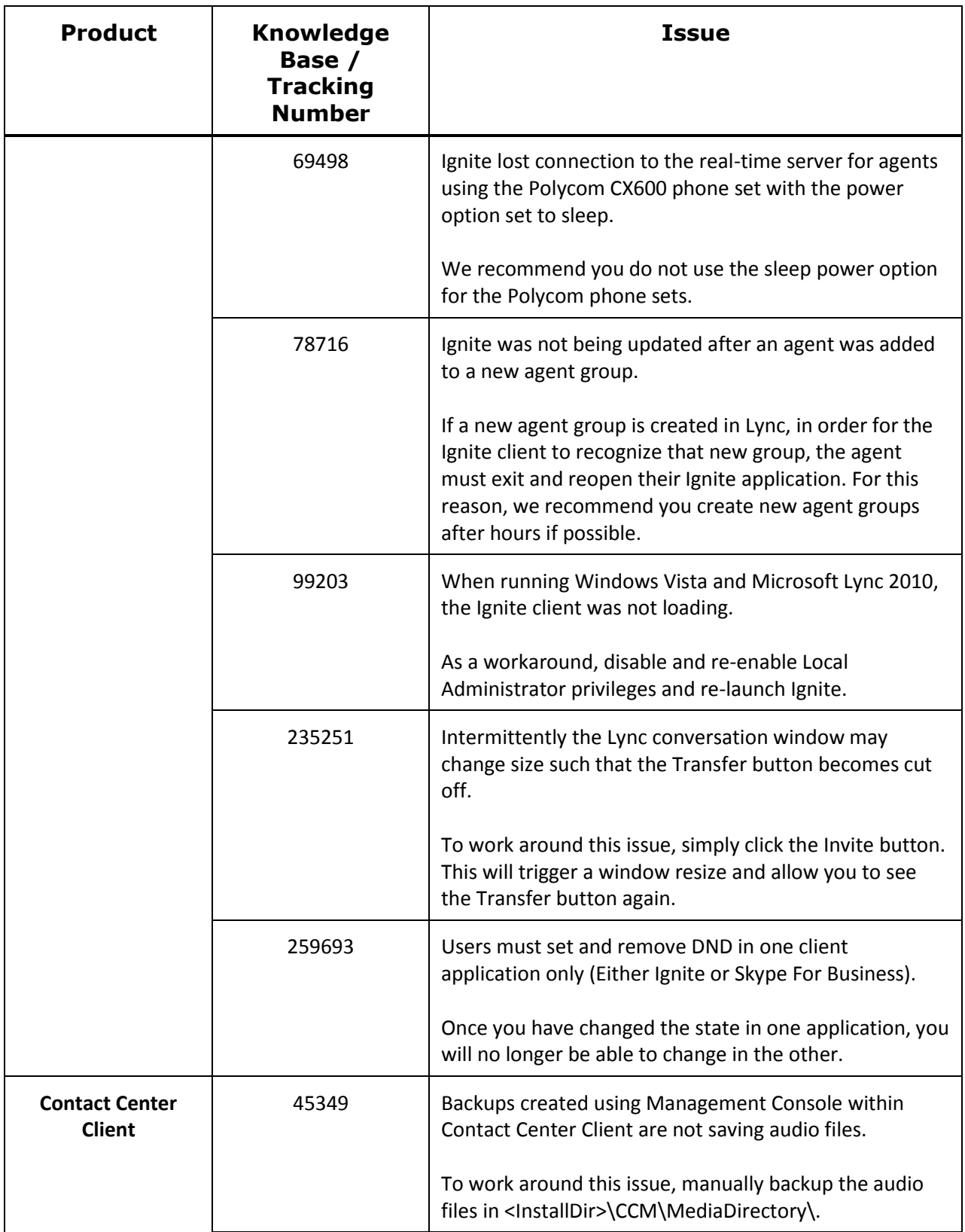

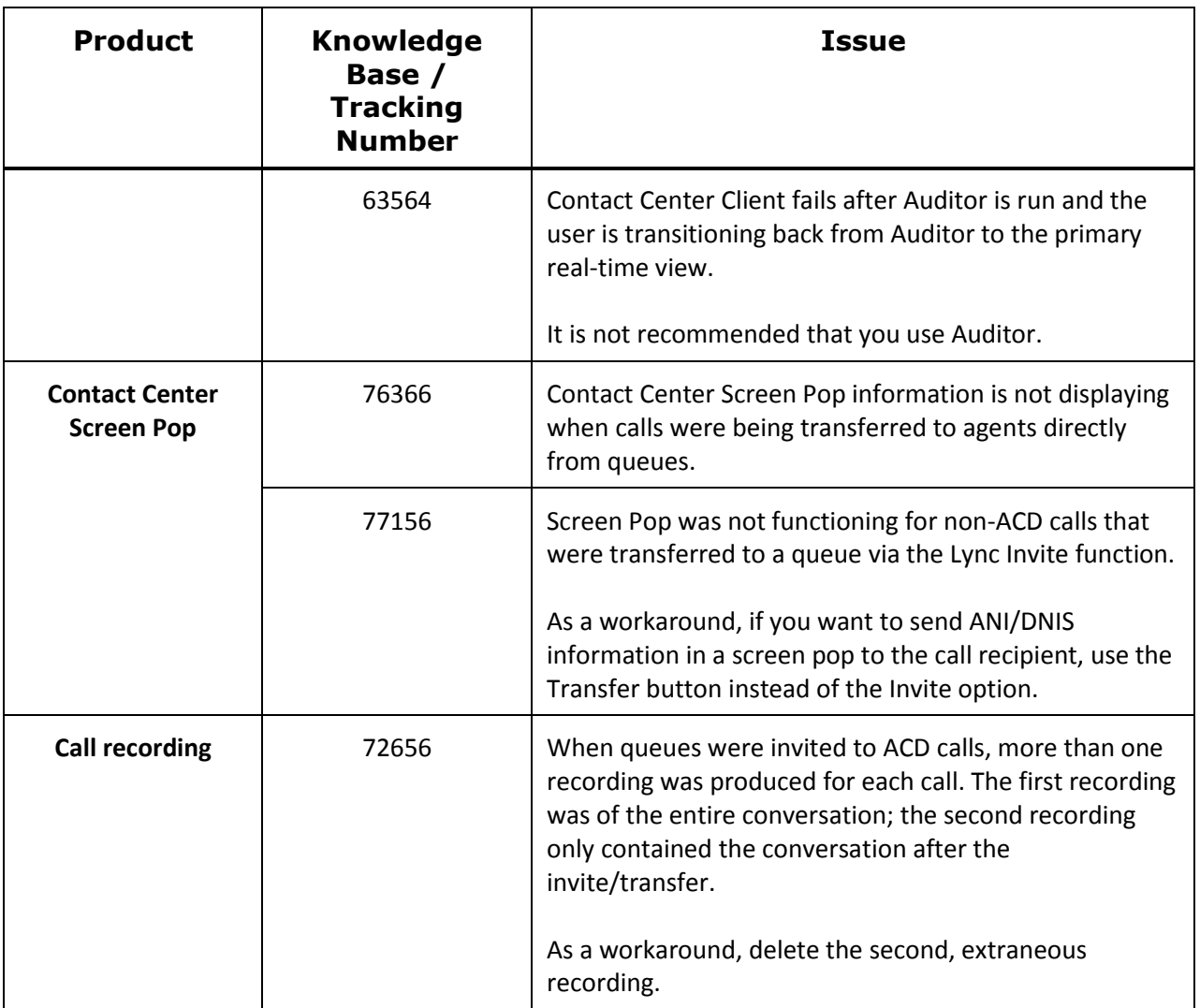

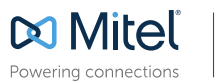

mitel.com

© Copyright 2014, Mitel Networks Corporation. All Rights Reserved. The Mitel word and logo are trademarks of Mitel Networks Corporation.<br>Any reference to third party trademarks are for reference only and Mitel makes no rep